Business Intelligence Solution Providers

Specialized in creating talent resource pool

**Exporting Data from Essbase Using Report Script**

# **Description:**

 BISP is committed to provide BEST learning material to the beginners and advance learners. In the same series, we have prepared a complete end-to end Hands-on Beginner's Guide for Oracle Hyperion Essbase, Planning, HFM, FDQM, FR. The document shows you how to extract data from one Essbase cube using Report Script and Load into another cube. Join our professional training program and learn from experts.

History:

Version Description Change Author Author Publish Date 0.1 Review#1 Amit Sharma 29th Nov 2012

[www.bispsolutions.com](http://www.bispsolutions.com/) [www.bisptrainigs.com](http://www.bisptrainigs.com/) www.hyperionguru.com Page 1

# <span id="page-1-1"></span><span id="page-1-0"></span>**Contents**

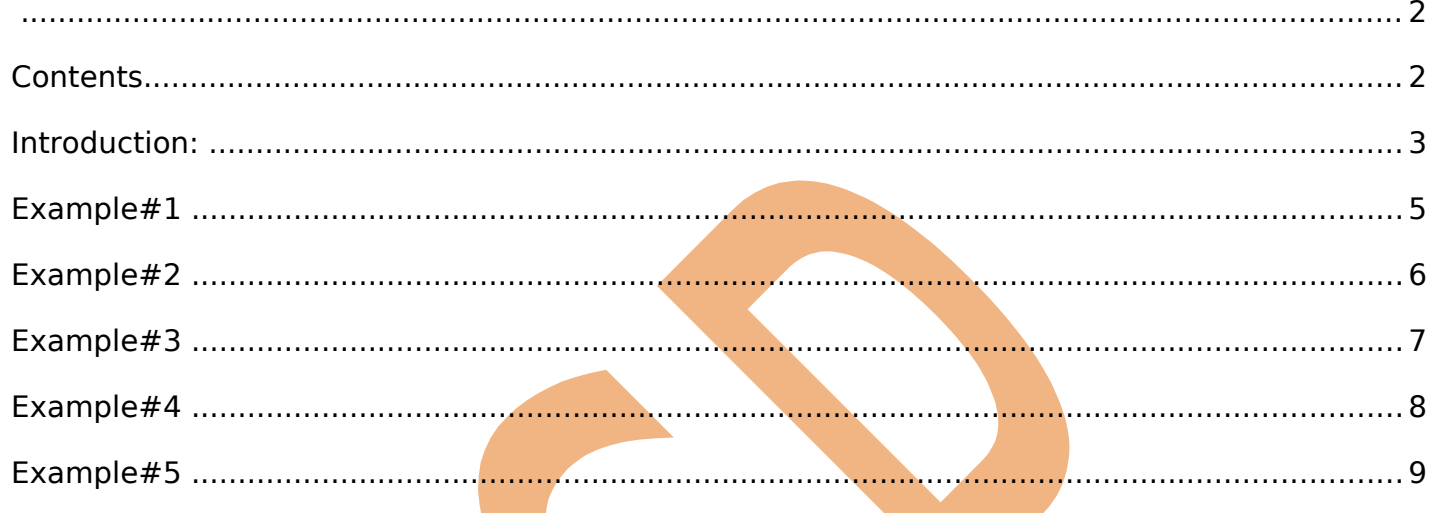

# <span id="page-2-0"></span>**Introduction:**

 Moving Data between Essbase Cubes: There may be situations where you require to migrate the data from one Essbase cube to another Essbase cube. One of the possible ways is to do this job by using report script. Report script is an excellent approach to exact data subset from Essbase cube. We have used couple of examples to demonstrate how can be achieved. Below are the possible ways to export data from Essbase, in this document we are going to export data using Report Script.

- 1. Smart View "Working with Query Designer"
- 2. Exporting Data Using the DATAEXPORT Command
- 3. Exporting Data Using MaxL
- 4. Exporting Text Data Using Calculation Scripts
- **5. Exporting Text Data Using Report Scripts**

In order to demonstrate this example, we have two Essbase servers (one is source and another one is target).

Note : Both source and target data source should have same outline structure.

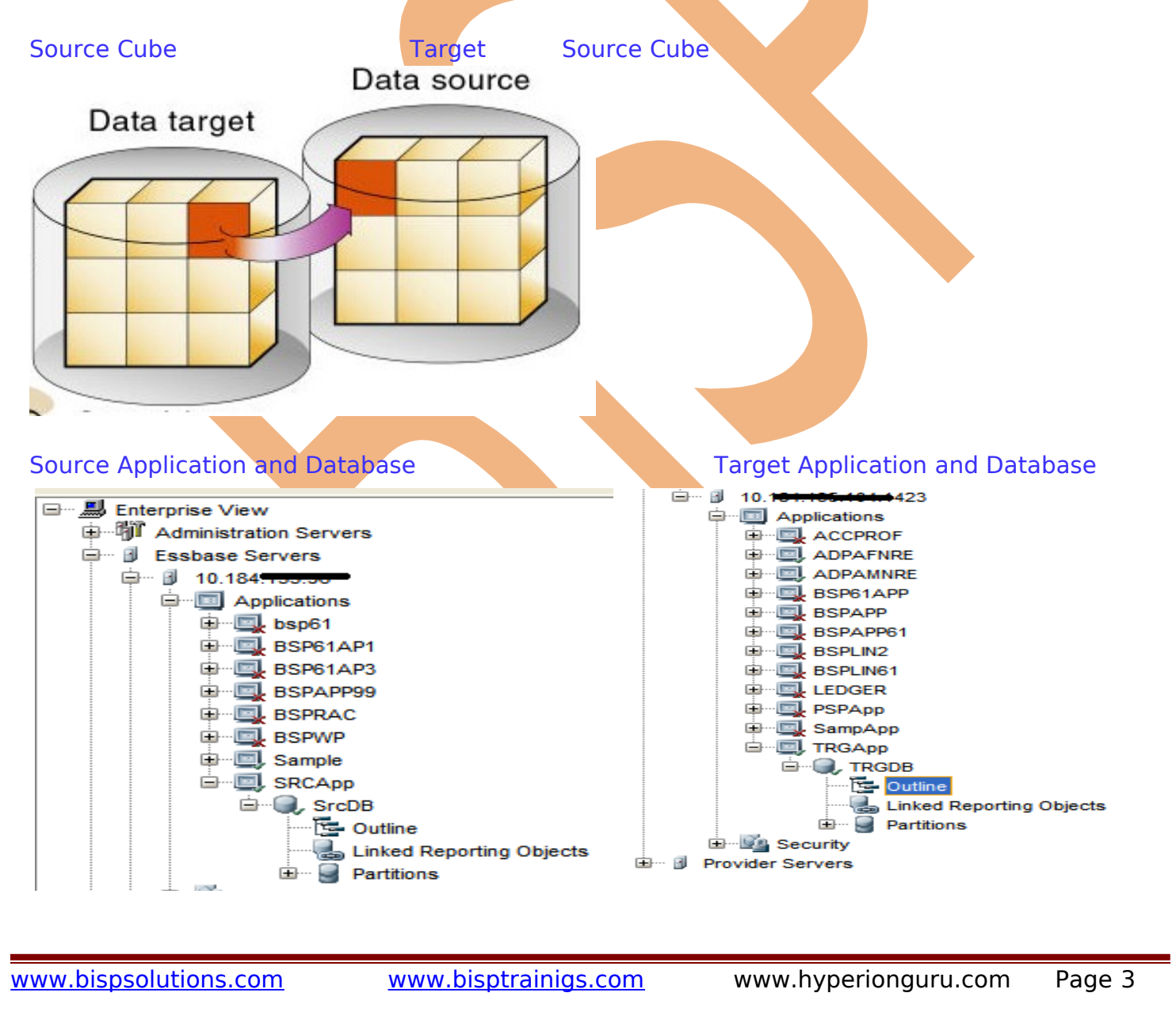

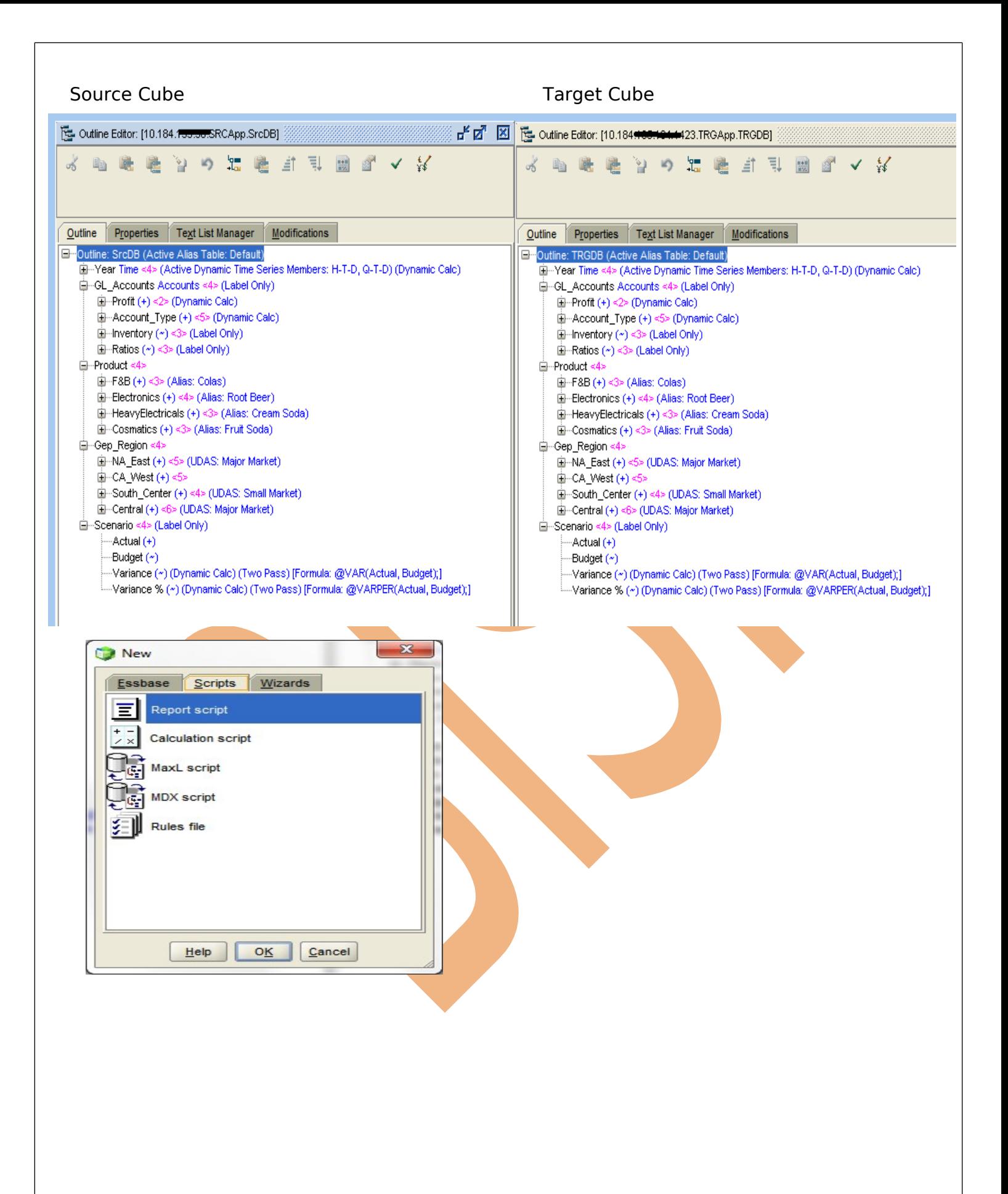

## <span id="page-4-0"></span>**Example#1 Exacting data from Source Data Cube and load into target using different formatting options.**

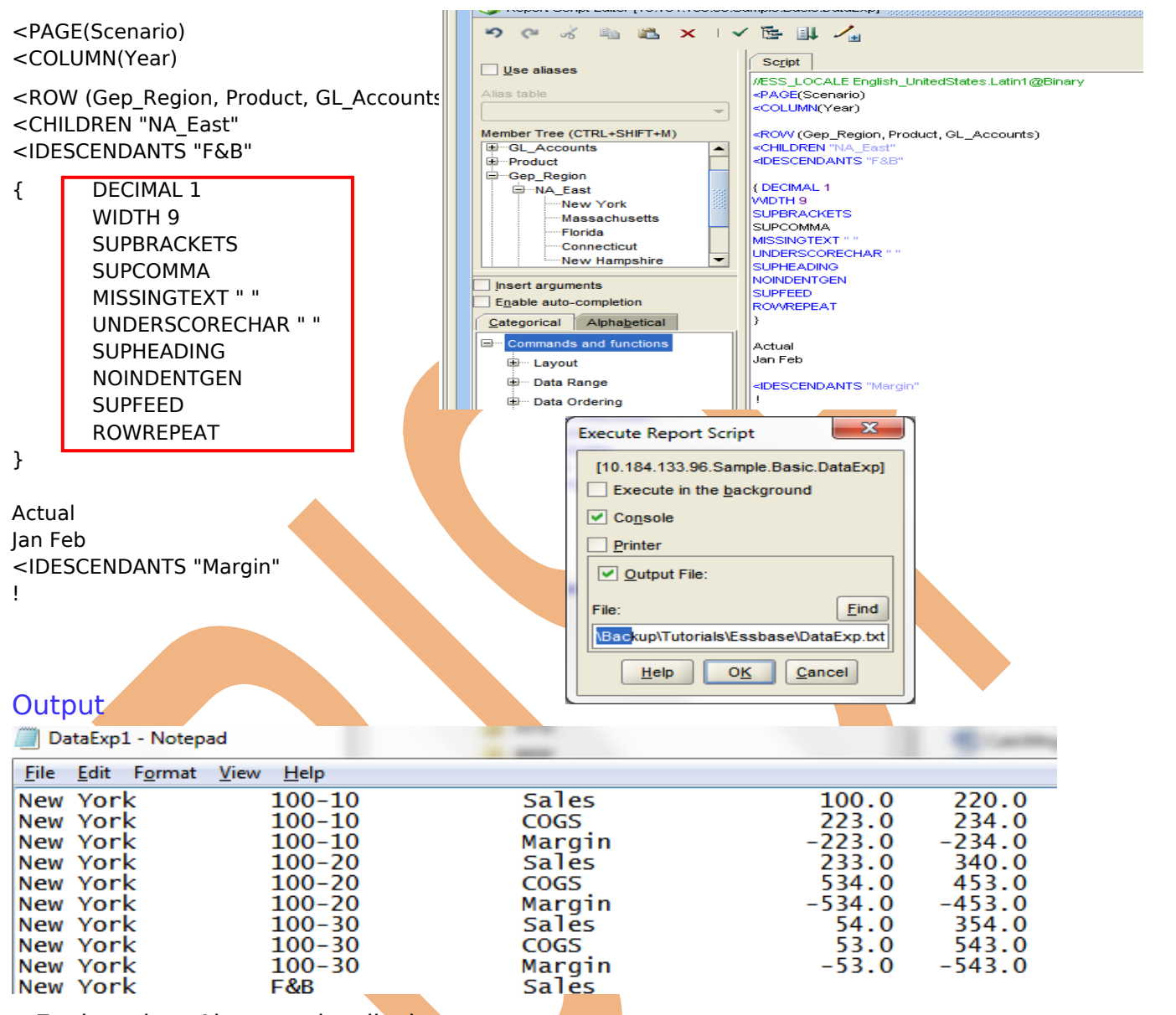

Explanation: Above script displays <PAGE(Scenario) Actual in Page Layout, <COLUMN(Year) Jan, Feb in column Layout, <ROW (Gep Region, Product, GL Accounts) Region="NA East" Product = IDESCENDANTS "F&B" and Measures as GL Accounts Margin. The data *file has been created in such a way that, it can be loaded to target* system application database. In order to ensure that is compatible with target cube, multiple formatting options are used (SUPHEADING SUPCOMMA). The final step is to load data into target cube(if require the dataload rule file is to be created)

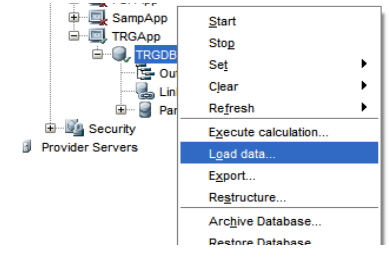

### <span id="page-5-0"></span>**Example#2 Exacting data using Attribute Dimension.**

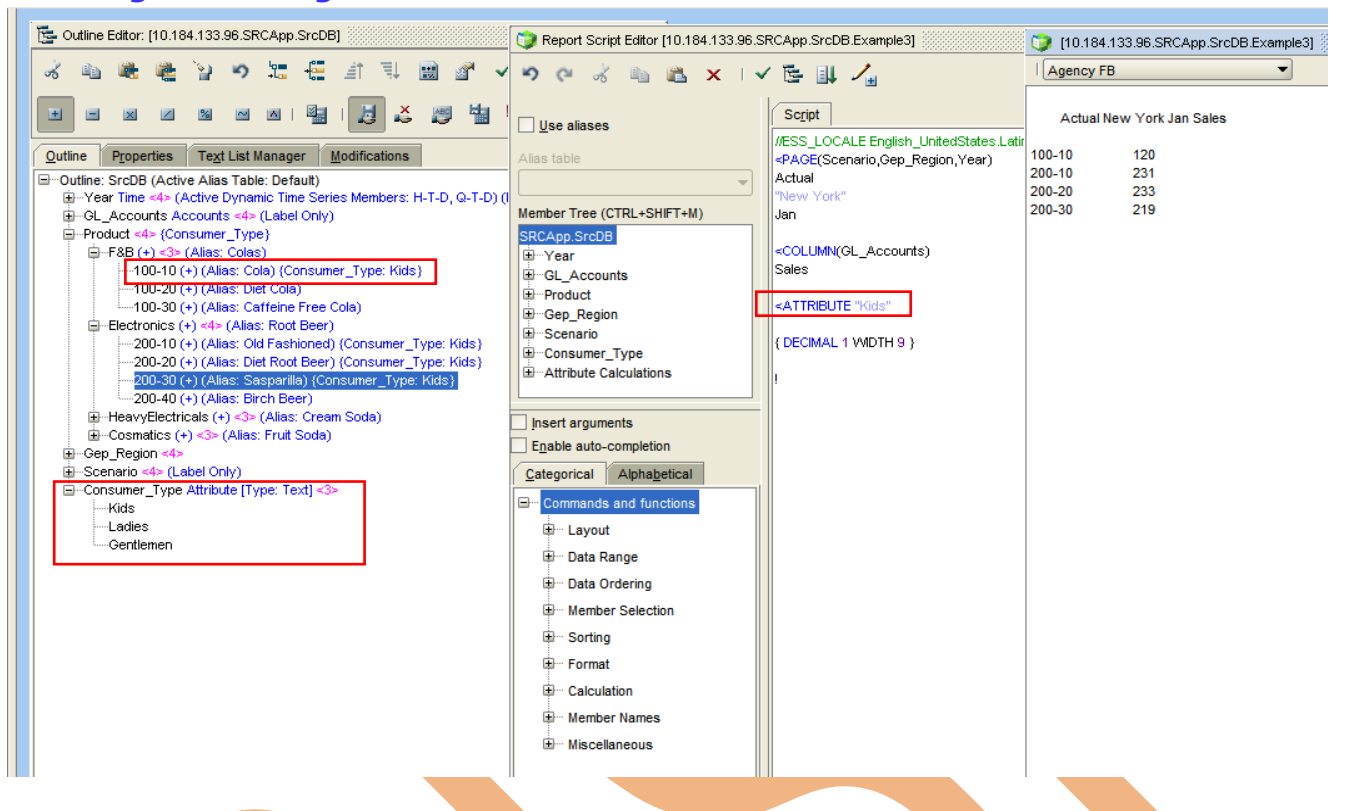

**Explanation:** In the above example, we are accessing the products based on Attribute Dimension Name Consumer Type. We want only those products to be migrated to target cube which are consumed by Kids. It looks to the end use as if attribute is a real dimension on one hand, on another it doesn't add any overheads to the Essbase cube size. You can see in the output window, Product "100-10" is visible, as it is associated with attribute dimension member "Kids".

#### **ATTRIBUTE**

Returns all base-dimension members associated with a specified attribute.

#### **Syntax**

<ATTRIBUTE attMbrName

# <span id="page-6-0"></span>**Example#3 Exacting Top 5 Products from source cube and load into target.**

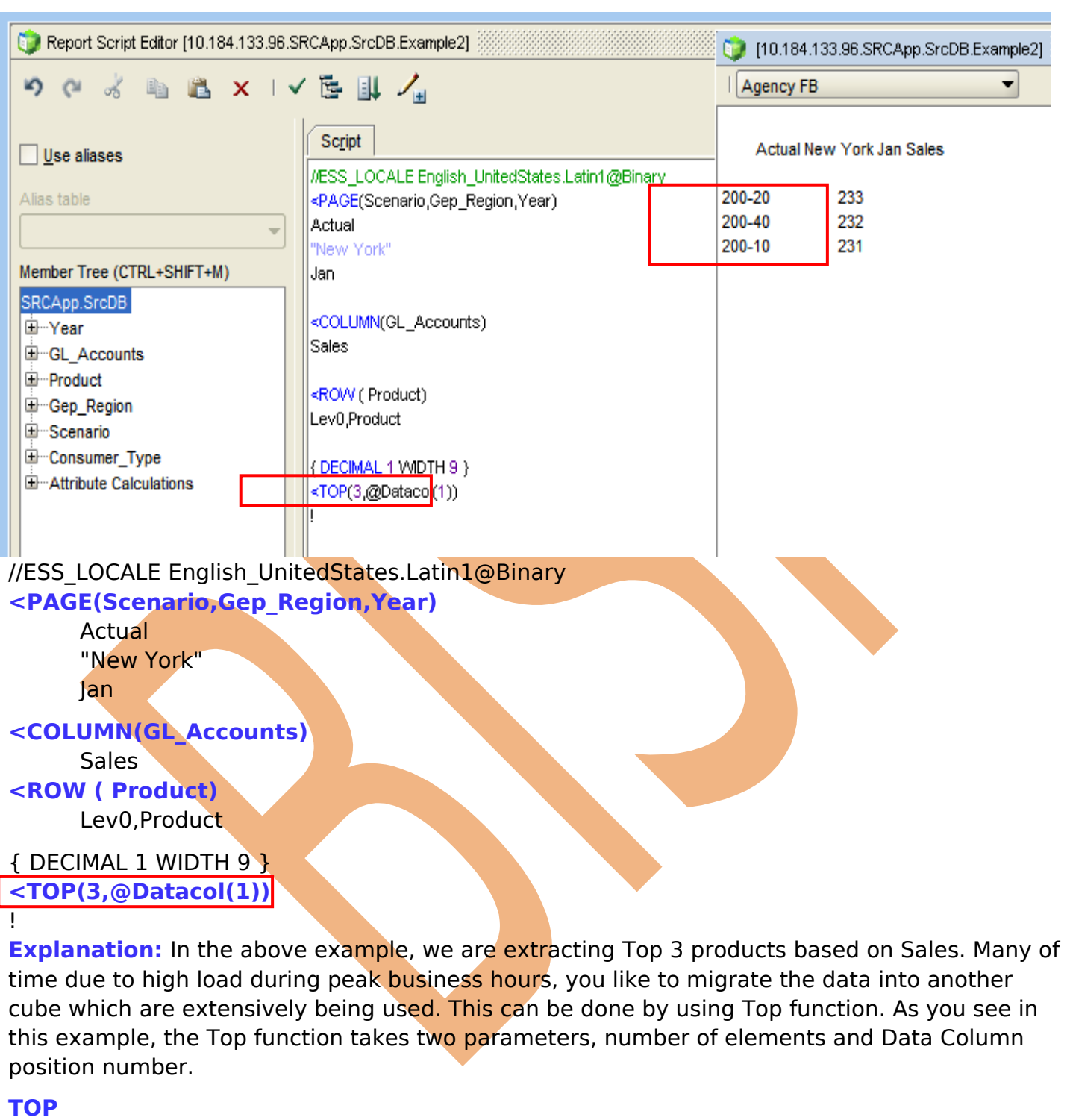

Returns rows with the highest values of a specified data column.

# **Syntax**

<TOP ([<rowgroupDimension>,] <rows>, <column>)

## <span id="page-7-0"></span>**Example#4 Exacting data source cube and load into target using Restrict(Where) Clause.**

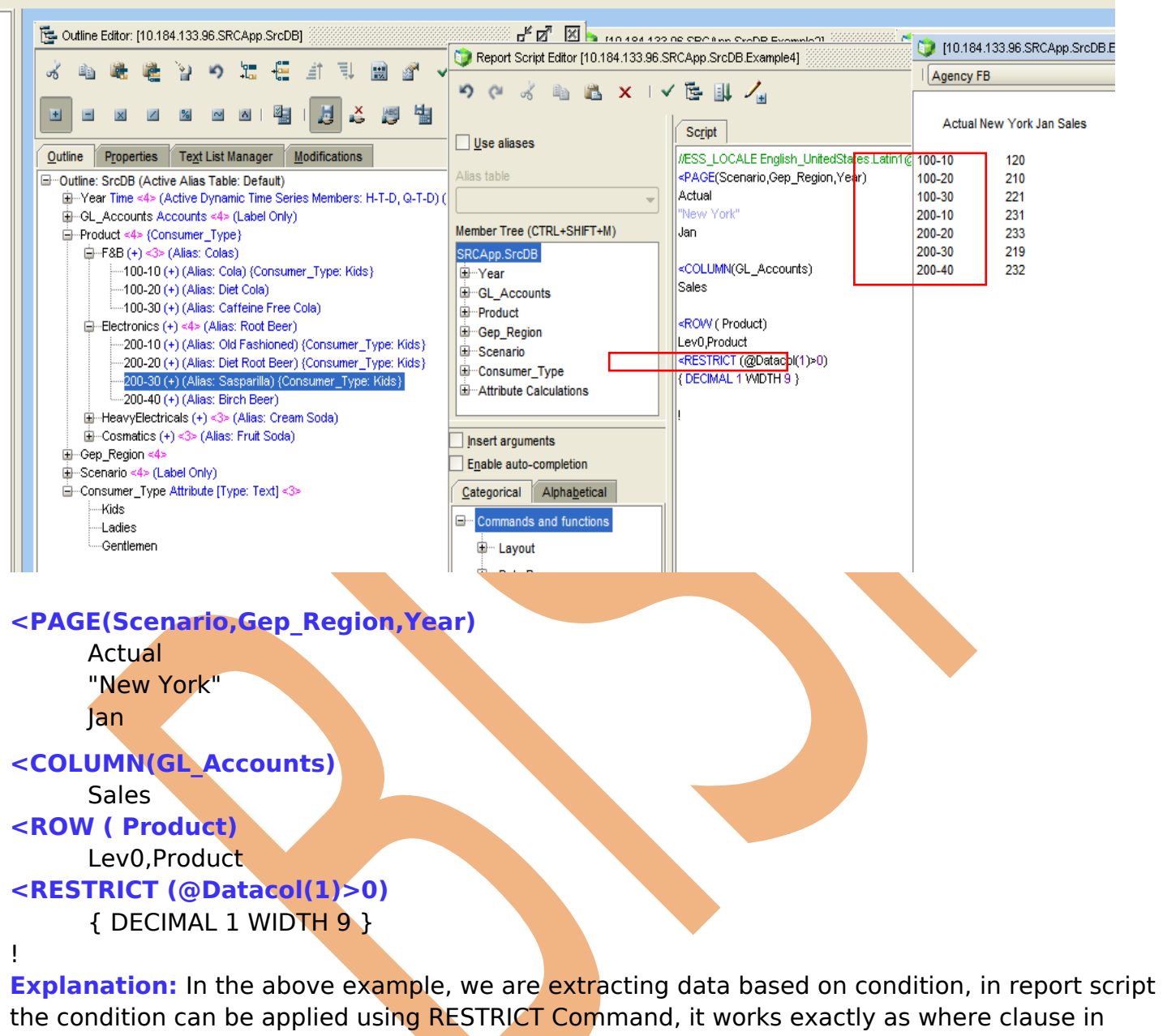

SQL query, the difference lies it works for multi dimensional view. The 1<sup>st</sup> argument is Datacol position, conditional operator and value  $\omega$ Datacol(1)>0

#### **RESTRICT**

The RESTRICT command specifies the conditions that the row must satisfy before it becomes part of a result set.

## **Syntax**

<RESTRICT (<column | value> <operator> <column | value>{<logicalOperator><column | value> <operator> <column | value>})

# <span id="page-8-0"></span>**Example#5 Exacting data source cube and load into target using Restrict(Where) Clause.**

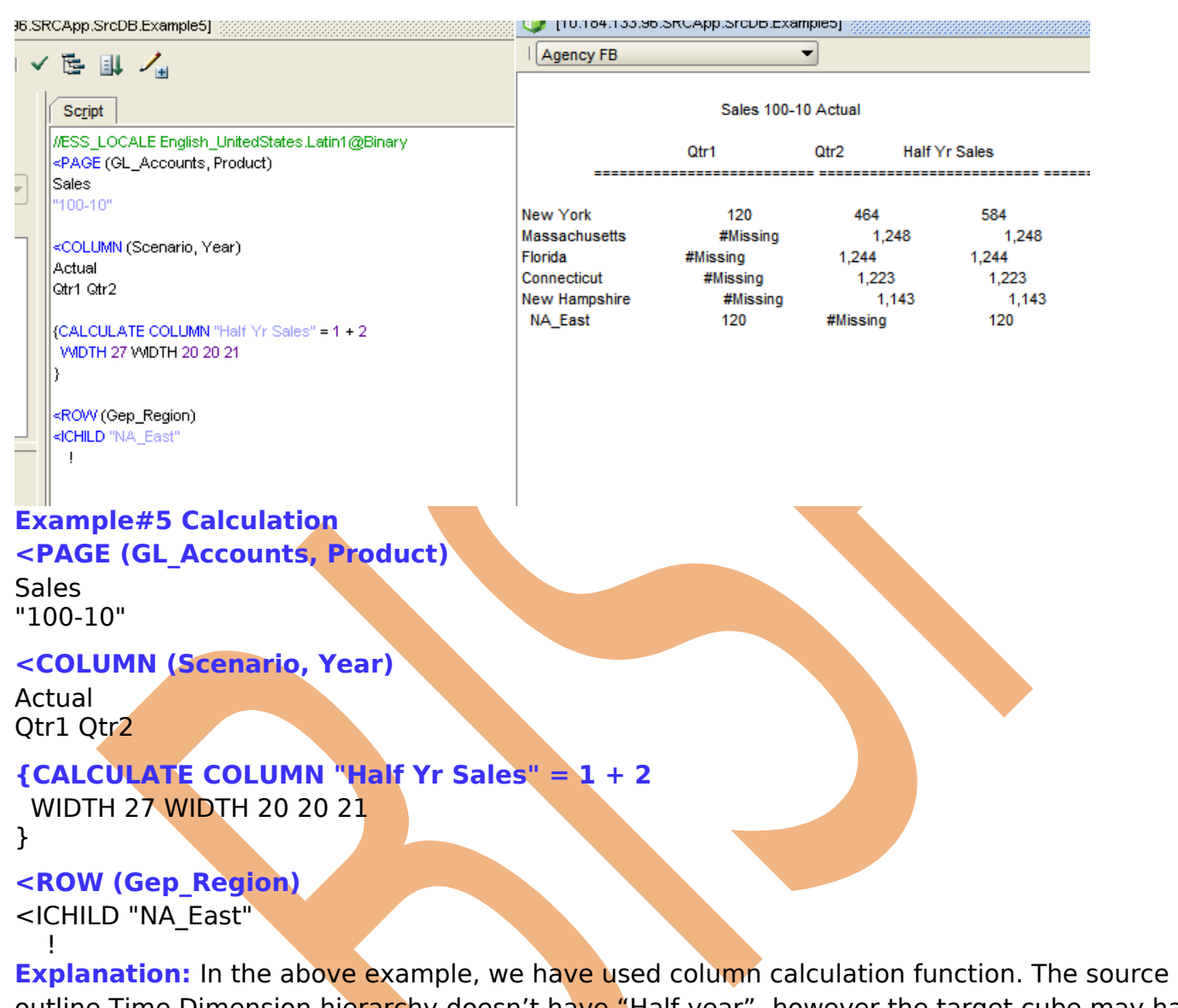

outline Time Dimension hierarchy doesn't have "Half year", however the target cube may have. Therefore, we want to calculate the Half Year on the fly and load to target cube. The calculate column function takes "Label" **"Half Yr Sales"** and Expression **1+2**.

## **CALCULATE COLUMN**

Creates a new report column, performs on-the-fly calculations, and displays the calculation results in the newly-created column. Each new calculated column is appended to the right of the existing columns in the order in which it is created, and is given the next available column number. See **[ORDER](http://docs.oracle.com/cd/E40248_01/epm.1112/essbase_tech_ref/rw_order.html)** for more information on column numbering and ordering.

#### **Syntax**

{ CALCULATE COLUMN "newColumn" = expression }